## Динамическое содержание документа

Ранее мы неоднократно встречались с методом document.write(), позволяющим менять содержание документа. В настоящем разделе мы рассмотрим другие способы обеспечиваются манипулирования содержанием, которые четырьмя свойствами (innerText, innerHTML, outerText, outerHTML)  $\mathbf{M}$ двумя методами (insertAdjacentHTML, insertAdjacentText). Эти свойства и методы применимы к любому элементу документа и предоставляют наиболее простые способы управления содержанием.

#### Свойства динамического содержания

Что означают слова «изменение содержания документа»? На языке HTML это значит, что, во-первых, могут изменяться, добавляться или удаляться некоторые теги, а, во-вторых, может меняться содержимое тегов. Такие изменения могут определяться с помощью свойств innerText, innerHTML, outerText, outerHTML. Чтобы пояснить каждое из этих свойств, рассмотрим простой элемент:

```
<DIV id=aqr>Зайдите на этот сайт</DIV>
```
Свойство innerText представляет содержание элемента, то есть имеет значение "Зайдите на этот сайт". Это нетрудно проверить с помощью скрипта:

```
<SCRIPT LANGUAGE="javascript">
  alert(document.all.agr.innerText);
\langle/SCRIPT>
```
Свойство innerHTML также представляет содержание элемента, но оно включает HTMLразметку всех дочерних элементов. Рассмотрим документ с элементом <DIV>, в который вложен элемент <SPAN>:

```
<HTML><HEAD><TITLE>Свойство innerHTML</TITLE>
  </HEAD>
 <BODY><DIV id=agr>Если у вас есть время,
   <SPAN style="font-weight:bold; color:blue">зайдите на этот сайт
   </SPAN>
  </DIV>
  <SCRIPT language="javascript">
    alert(document.all.agr.innerHTML);
  </SCRIPT>
 </BODY>
</HTML>
```
В результате на экране появится сообщение (рис.1), в котором вы прочтете значение свойства innerHTML для объекта а9r.

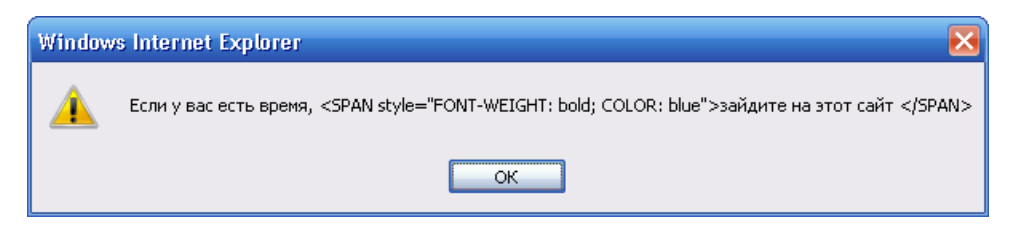

Рис.1. Сообщение, в котором указано значение свойства innerHTML для объекта а9r

Таким образом, свойства innerText и innerHTML - это внутренние свойства элемента HTML. В отличие от них, внешние свойства outerText и outerHTML относятся ко всему элементу, а не к его содержанию. Так, для приведенного выше элемента <DIV> значением свойства outerHTML обудет содержание элемента вместе с внешними тегами:

<DIV id=agr>Если у вас есть время, <SPAN style="fontweight:bold; color:blue">зайдите на этот сайт</SPAN></DIV>

Другое внешнее свойство, outerText, возвращает то же значение, что и внутренне свойство innerText. Разница заключается в том, что эти свойства по-разному себя ведут при присвоении им новых значений. Так, установив новое значение для innerText, вы измените содержание элемента, в то время как установка нового значения для outerText заменит весь элемент новым текстом

#### Исчезновение элемента (свойство outerText)

Различие между свойствами динамического содержания лучше всего изучать на примерах. Рассмотрим операцию установки свойства outerText для HTML-элемента, в результате которой удаляются теги самого элемента:

```
<HTML><HEAD>
   <TITLE>Присвоение свойства outerText</TITLE>
   <SCRIPT language="javascript">
      function change() \{document.all.aqr.outerText="Вы заменили
                                                        весь
                                                                ЭЛАМАНТ
заголовка данным текстом";
      \left\{ \right\}</SCRIPT>
 </HEAD>
 <BODY><H1 id=aqr style="cursor:hand" onclick='change()'>Щелкните
                                                                     HAэтом заголовке
  \langle/H1>
 </BODY>
</HTML>
```
Щелчок на заголовке <H1> в документе вызывает функцию change(), которая заменяет элемент <H1> простым текстом. Если вместо outerText в функции change() использовать свойство innerText, теги заголовка будут сохранены, и оформление текста останется прежним.

### **Замена элемента (свойство outerHTML)**

Если на странице вам нужно обеспечить динамическую замену одного элемента другим, для этого проще всего воспользоваться свойством outerHTML. Приведем простой пример страницы, на которой имеются две кнопки: щелчок на одной из них приводит к исчезновению кнопки и появлению на ее месте текста, а щелчок на другой кнопке приводит к замене кнопки на картинку:

```
<HTML>
 <HEAD>
    <TITLE>Замена кнопки</TITLE>
 </HEAD>
 <BODY>
   <CENTER>
   <H2>Замена содержимого документа</H2>
   <INPUT type=button value="Информация" 
onClick="this.outerHTML='Вы управляете содержимым документа'">
  <BR><BR> <INPUT type=button value="Рисунок" onClick="this.outerHTML='<IMG 
src=winnie-the-pooh.jpg>'">
   </CENTER>
 </BODY>
</HTML>
```
Исходное содержание документа представлено на рис.2,а. На соседнем рисунке приведен вид документа после того, как нажаты обе кнопки.

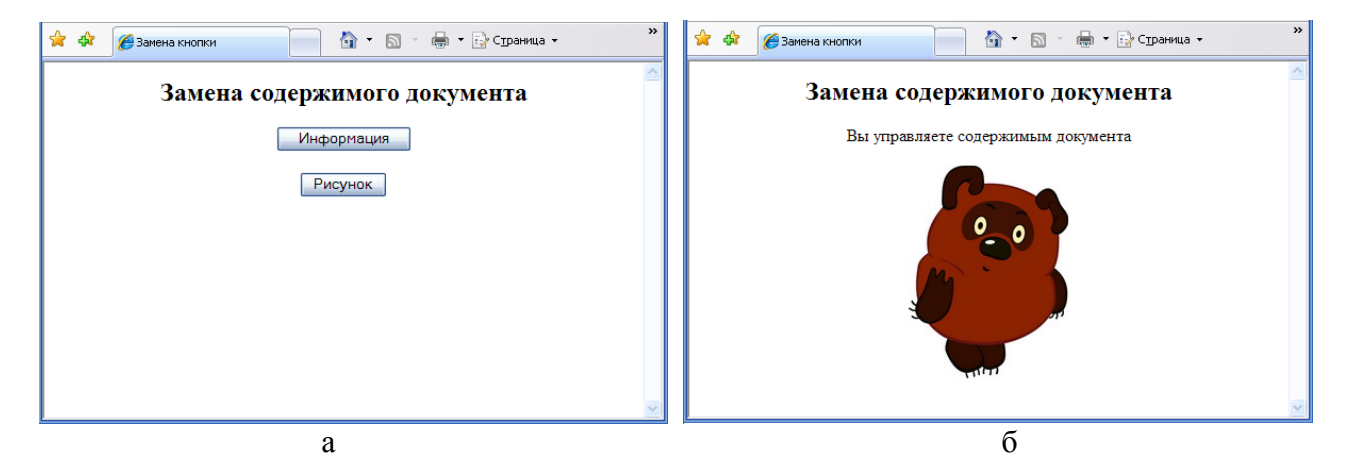

*Рис. 2. Пример замены кнопки на различные элементы документа: а – исходный документ; б – документ после замены*

### **Электронные часы (свойство innerText)**

Ранее рассматривался пример создания цифровых часов в строке состояния. Теперь опишем часы, которые выводятся в текстовый элемент <SPAN>. Содержимое этого элемента обновляется с помощью свойства innerText каждые 1000 миллисекунд. Полный листинг HTML-документа выглядит следующим образом:

```
<HTML>
   <HEAD>
    <TITLE>Электронные часы</TITLE>
    <STYLE type="text/css">
      #tictac {color:blue; font-size:110%}
    </STYLE>
    <SCRIPT language="javascript">
      function ahead0(x) {
        return(x<10)?"0"+x.toString():x;
 }
       function currClock(){
          var time=new Date();
         var hour=time.getHours();
          var minut=time.getMinutes();
          var sec=time.getSeconds()
       return ahead0(hour)+":"+ahead0(minut)+":"+ahead0(sec);
 } 
       function tick(){
      document.all.tictac.innerText=currClock();<br>}
 }
     </SCRIPT>
    </HEAD>
 <BODY onUnload="if(null!=window.tmr)clearInterval(window.tmr);" 
onload="window.tmr=setInterval('tick()',1000);">
   <CENTER>
   <H2>Электронные часы</H2>
   <P>Текущее время:
   <SPAN id="tictac">
   <SCRIPT language="javascript">
      document.write(currClock());
   </SCRIPT>
   </CENTER>
 </BODY>
</HTML>
```
Страница в окне браузера изображена на рис.3.

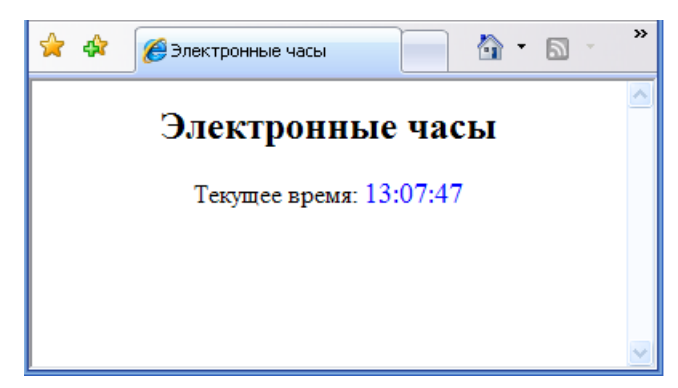

*Рис.3. Электронные часы. Пример обновления содержимого документа с помощью свойства innerText*

## Создание элемента с помощью метода write()

Вы уже имеете представление, как с помощью свойств динамического содержания создается теговая структура документа HTML. Воспроизведению полученной таким образов структуры на Web-странице можно выполнить с помощью метода document.write(). Приведем пример создания заголовка:

```
<HTMT_{\odot}<HEAD>
   <TITLE>Создание элемента</TITLE>
   <SCRIPT language="javascript">
      function buildElement(){
         var tag="kl> " + ltag+="Текст заголовка";
         tag+=" </H1>"
         return tag;
       \}</SCRIPT>
   </HEAD>
 <BODY><SCRIPT language="javascript">
     document.write(buildElement());
  </SCRIPT</BODY>
</HTML>
```
В этом документе решается простейшая задача создания заголовка <H1>. В дальнейшем мы будет пользоваться описанным способом для создания более сложного динамического одержания.

# **Meтоды Adjacent**

В JavaScript для динамического управления содержанием документа предусмотрены методы insertAdjacentHTML и insertAdjacentText, которые предназначены для вставки соответственно кода или текста в контейнеры HTML. Их удобно применять, когда необходимо вставить содержание, которое не повлияет на остальное содержание документа. Например, вы хотите изменить стиль определенных элементов или добавит содержание при некотором событии.

#### Различные позиции вставки содержания

Рассматриваемые методы содержат два аргумента, например

```
insertAdjacentHTML("arg1","arg2")
```
и аналогично записывается метод insertAdjacentText(). Первый аргумент arg1 определяет место вставки содержания, а второй аргумент  $arg2 - cos$ отвенно содержание. Возможны четыре места вставки содержания и соответственно значения первого аргумента:

 $\blacklozenge$  before Begin – перед открывающим тегом;

- afterBegin после открывающего тега;
- beforeEnd перед закрывающим тегом;
- afterEnd после закрывающего тега.

Различные значения arg1 проиллюстрируем следующим примером. Пусть на исходной странице имеется один элемент – заголовок <H2>. Составим сценарий, который будет выполнять вставку контейнера верхних индексов <SUP> в различные позиции относительно тегов заголовка <H2>…</H2>. Для удобства место вставки будет отображаться текстом, содержащимся в контейнере <SUP> 9значение аргументов arg1 и arg2 одинаковы). Результирующая страница будет описываться кодом:

```
<HTML>
   <HEAD>
    <TITLE>Первый аргумент в методе insertAdjacentHTML</TITLE>
  </HEAD> <BODY>
   <CENTER> <H2 id=zag>Место вставки<BR>
      изменить можно...
   </H2>
   <SCRIPT language="javascript">
   zag.insertAdjacentHTML("beforeBegin","<SUP>"+"beforeBegin"+"</SUP>");
  zag.insertAdjacentHTML("afterBegin","<SUP>"+"afterBegin"+"</SUP>");
 zag.insertAdjacentHTML("beforeEnd","<SUP>"+"beforeEnd"+"</SUP>");
 zag.insertAdjacentHTML("afterEnd","<SUP>"+"afterEnd"+"</SUP>");
   </SCRIPT>
   </CENTER>
 </BODY>
</HTML>
```
Внешний вид полученной страницы изображен на рис.4.

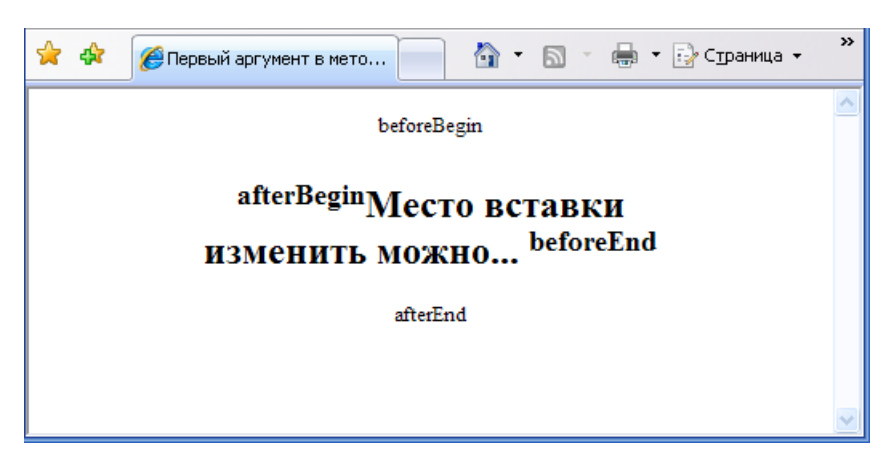

*Рис.4. Примеры различных значений аргументов метода insertAdjacentHTML*